# remark [ri-mahrk]

Go directly to [project](https://github.com/gnab/remark) site

# What is it and why should I be using it?

### What is it?

A simple, in-browser, Markdown-driven slideshow tool targeted at people who know their way around HTML and CSS, featuring:

- Markdown formatting, with smart extensions
- Presenter mode, with cloned slideshow view
- Syntax highlighting, supporting a range of languages
- Slide scaling, thus similar appearance on all devices / resolutions \*
- Touch support for smart phones and pads, i.e. swipe to navigate slides

### What is it?

# Why use it?

- Just write what's on your mind
- Do some basic styling
- Easily collaborate with others
- Share with and show to everyone

Then remark might be perfect for your next\* slideshow!

If your ideal slideshow creation workflow contains any of the following steps:

\* You probably want to convert existing slideshows as well

### What is it?

# Why use it?

As the slideshow is expressed using Markdown, you may:

• Focus on the content, expressing yourself in next to plain text not worrying what flashy graphics and disturbing effects to put where

- Display it in any decent browser
- Style it using regular CSS, just like any other HTML content
- Use it offline!

As the slideshow is actually an HTML document, you may:

- Store it wherever you like; on your computer, hosted from your Dropbox, hosted on Github Pages alongside the stuff you're presenting...
- Easily collaborate with others, keeping track of changes using your favourite SCM tool, like Git or Mercurial

 $5/19$ 

As the slideshow is contained in a plain file, you may:

## How does it work, then?

# How does it work?

- Markdown

A Markdown-formatted chunk of text is transformed into individual slides by JavaScript running in the browser:

Regular Markdown rules apply with only a single exception:

A line containing three dashes constitutes a new slide (not a horizontal rule, <hr />)

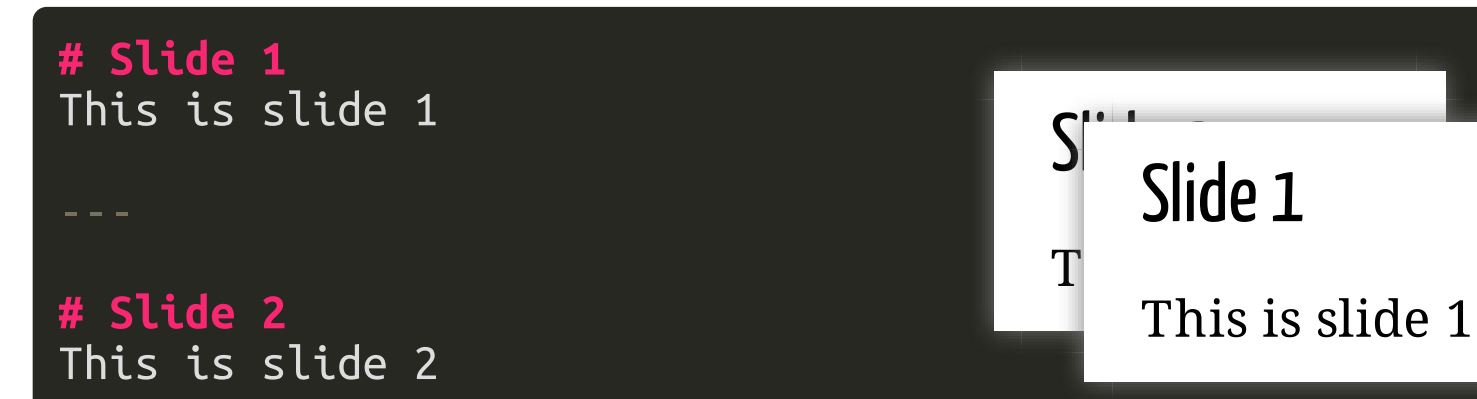

Have a look at the [Markdown](http://daringfireball.net/projects/markdown/) website if you're not familiar with Markdown formatting.

# How does it work?

- Markdown

- Inside HTML

A simple HTML document is needed for hosting the styles, Markdown and the generated slides themselves:

```
<!DOCTYPE html>
<html>
 <head>
    <style type=
"text/css">
      /* Slideshow styles */
    </style>
 </head>
 <body>
     <textarea id=
"source">
      <!-- Slideshow Markdown -->
   </textarea>
     <script src=
"remark.js">
   </script>
    <script>
       var slideshow = remark.create();
   </script>
 </body>
</html>
```
You may download remark to have your slideshow not depend on any online [resources,](http://remarkjs.com/downloads/remark-latest.min.js) or reference the latest version online directly.

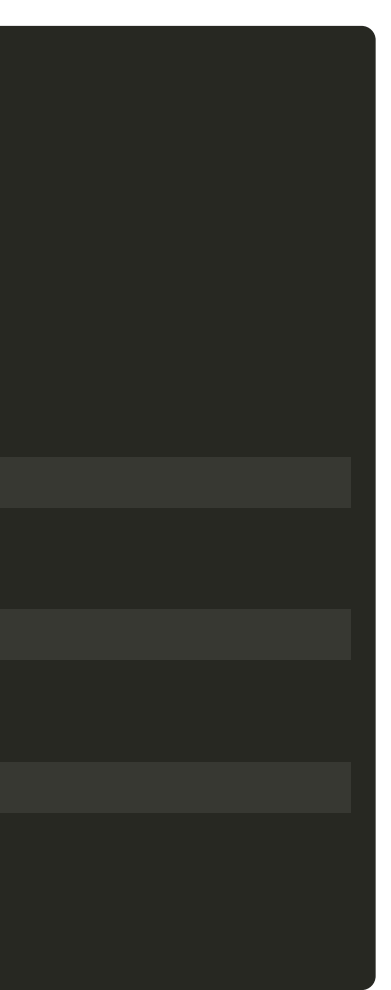

# Of course, Markdown can only go so far.

To help out with slide layout and formatting, a few Markdown extensions have been included:

- Slide properties, for naming, styling and templating slides
- Content classes, for styling specific content
- Syntax highlighting, supporting a range of languages

-Slide properties Initial lines containing key-value pairs are extracted as slide properties:

```
name: agenda
class: middle, center
# Agenda
The name of this slide is {{ name }}.
```
- Naming and styling slides using properties name and class
- Using slides as templates using properties template and layout
- Expansion of {{ property }} expressions to property values

Slide properties serve multiple purposes:

See the [complete](https://github.com/gnab/remark/wiki/Markdown#slide-properties) list of slide properties.

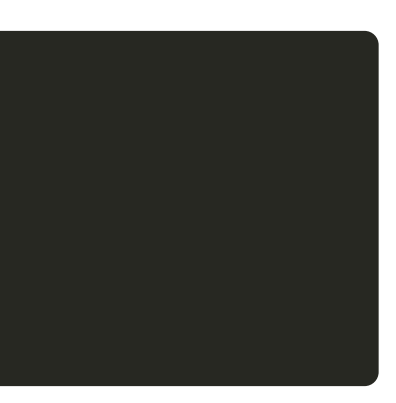

-Slide properties

-Content classes

Any occurences of one or more dotted CSS class names followed by square brackets are replaced with the contents of the brackets with the specified classes applied:

.footnote[.red.bold[\*] Important footnote]

Resulting HTML extract:

<span class= "footnote"> <span class= "red bold">\*</span> Important footnote </span>

-Slide properties

-Content classes

-Syntax Highlighting

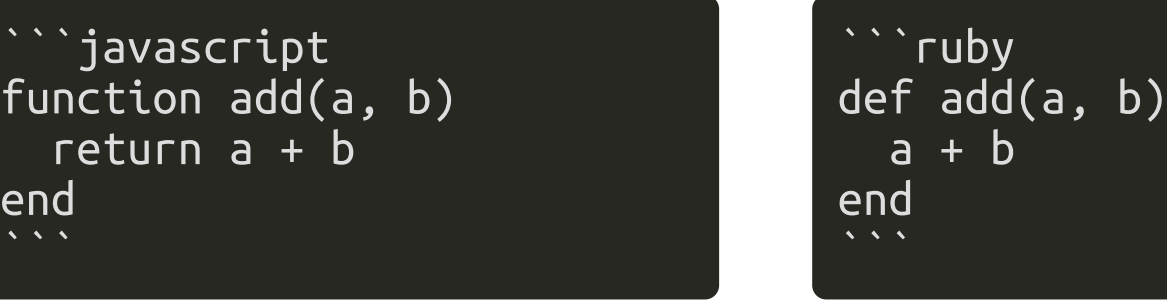

Code blocks can be syntax highlighted by specifying a language from the set of [supported](https://github.com/gnab/remark/wiki/Configuration#highlighting) languages.

Using [GFM](http://github.github.com/github-flavored-markdown/) fenced code blocks you can easily specify highlighting language:

A number of highlighting [styles](https://github.com/gnab/remark/wiki/Configuration#highlighting) are available, including several well-known themes from different editors and IDEs.

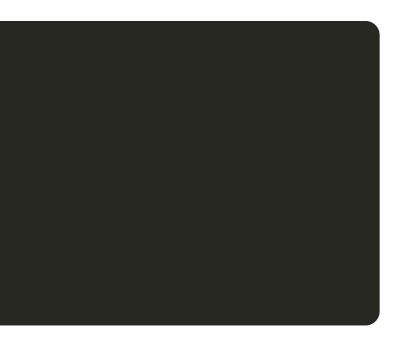

# Presenter mode

To help out with giving presentations, a presenter mode comprising the following features is provided:

- Display of slide notes for the current slide, to help you remember key points
- Display of upcoming slide, to let you know what's coming
- Cloning of slideshow for viewing on extended display

# Presenter mode

- Inline notes

Just like three dashes separate slides, three question marks separate slide content from slide notes:

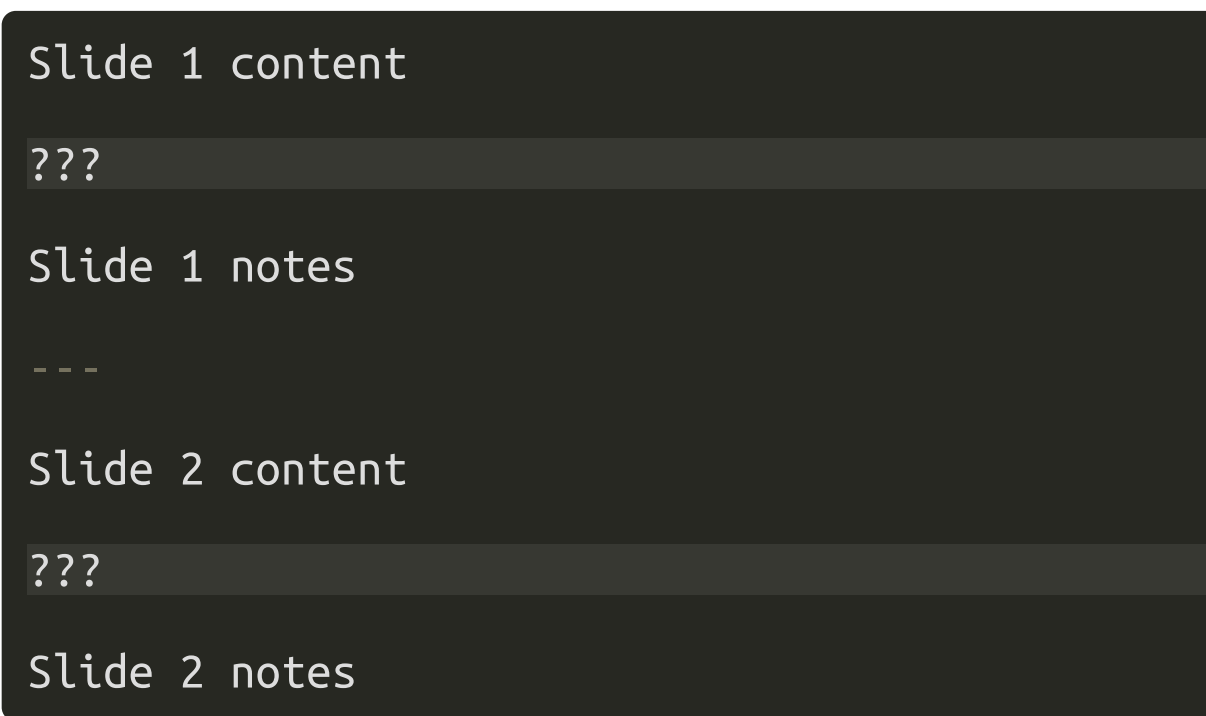

Slide notes are also treated as Markdown, and will be converted in the same manner slide content is.

Pressing P will toggle presenter mode.

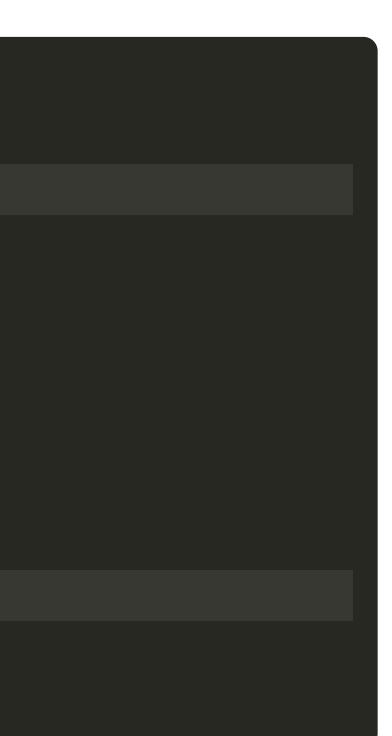

# Presenter mode

- Inline notes
- Cloned view

Presenter mode of course makes no sense to the audience.

Creating a cloned view of your slideshow lets you:

- Move the cloned view to the extended display visible to the audience
- Put the original slideshow in presenter mode
- Navigate as usual, and the cloned view will automatically keep up with the original

Pressing C will open a cloned view of the current slideshow in a new browser window.

# It's time to get started!

# Getting started

Getting up and running is done in only a few steps:

1. Visit the [project](http://github.com/gnab/remark) site

2. Follow the steps in the Getting Started section

For more information on using remark, please check out the [wiki](https://github.com/gnab/remark/wiki) pages.

# That's all folks (for now)!

Slideshow created using remark.